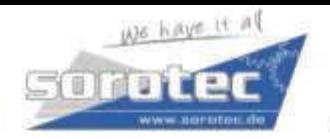

## **Setting of ELD5-400 by keypad to match motors mentioned below:**

## **1. ACM602V36-T-2500 :**

**For ACM602V36-T-2500 PA715 to be set to "6", PA716 to be set to "36" as mentioned below.** 

- a) Follow the below Use of Keypad.
	- Change the value of PA\_536 to "102" to initialize the motor selection.
- b) Change the value of PA\_715 to "6", change the value of PA\_716 to "36" ;
- c) Save the new value to EEPROM to make it available after restarting the power.

**NOTE:** The setting of PA\_536 to "102" will be reset to "0" once the drive will be restarted to protect from erroneously entry of wrong data into PA\_7<sup>\*\*</sup>.

## **2. ACM604V60-T-2500 :**

**For ACM604V60-T-2500 PA715 to be set to "0", PA716 to be set to "36". The values of PA700 – PA714 need to be set as mentioned below.** 

a) Follow the below Use of Keypad.

Change the value of PA\_536 to 102 to initialize the motor selection.

- b) Change the value of PA 715 to "0" ;
- c) Change the values of PA\_700 714 as below :

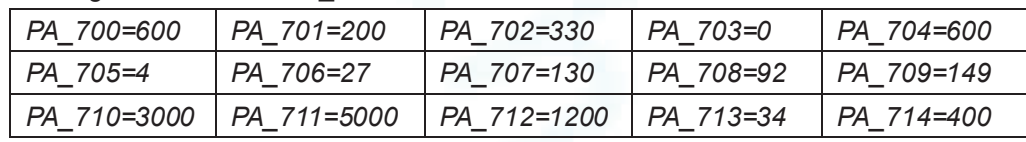

- d) Change the value of PA\_716 to "36";
- e) Save the new value to EEPROM to make it available after restarting the power.

**NOTE:** The setting of PA\_536 to "102" will be reset to "0" once the drive will be restarted to protect from erroneously entry of wrong data into PA\_7<sup>\*\*</sup>.

## **USE of Keypad:**

Operation procedure:

- 1. Press M to select EEPROM writing mode, display  $EEEEE$ .
- 2. Press ENT to enter into writing mode operation:
- 3. Press and hold ▲, display LED will switch from EEPBBB to EEPBBB, then to EEPBBB, finally it will become" **ESERED**. This indicates that the EEPROM writing operation has started.
- 4. EEEBBB indicates that the writing to the EEPROM is unsuccessful while **EDODD** shows that the writing succeeed. Follow steps 3 and 4 to repeat the operation in case of error. The drive may have a technical problem if the repeated operation fails. In such case the driver needs to be returned for maintenance.
- 5. The driver needs to be powered off and restart again if the EEPROM writing was successful.

**NOTE:** Don't turn off the power while the EEPROM writing operation goes on, otherwise it may cause writing of wrong data. In such case, please reset all the parameters, then do the EEPROM writing operation again.

07.10.2019